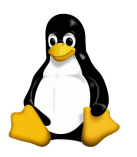

## Introducción a UNIX: Trabajo Práctico 4

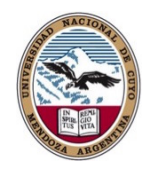

Daniel Millán & Nicolás Muzi

Facultad de Ciencias Aplicadas a la Industria, UNCuyo San Rafael 5600, Argentina Mayo – Junio de 2019

## Ejercicio 1.

- 1. Use vi para crear el script "simple" de shell dado en las notas. Ejecutarlo, y ver cómo el contenido de la secuencia de comandos se relaciona con la salida.
- 2. Cree el script "variables.sh" con las órdenes dadas a continuación, ejecútelo como un archivo común sin permisos de ejecución dando argumentos de entrada uno, dos, tres, cuatro.
	- #!/bin/sh echo "\$#:" \$# echo '\$#:' \$# echo '\$-:' \$ echo '\$?:' \$? echo '\$\$:' \$\$ echo '\$!:' \$! echo '\$3:' \$3 echo '\$0:' \$0 echo '\$\*:' \$\* echo '\$@:' \$@
- 3. ¿Qué sucede si quitamos la extensión del archivo variables.sh?
- 4. Ahora vamos a crear un script parameter.sh para ver como es posible sustituir parámetros en Unix. Cree un archivo que contenga:

```
#!/bin/sh
param0=$0
test -n "$1" && param1=$1
test -n "$2" && param2=$2
test -n "$3" && param3=$3
echo 0: $param0
echo "1: ${param1-1}: \c" ; echo $param1
echo "2: ${param2=2}: \c" ; echo $param2
echo "3: ${param3+3}: \c" ; echo $param3
```
En el script primero realizamos un test (man test) para ver si existe la variable, en caso de existir le asignamos su valor a un parámetro. Luego se reportan los valores, y observamos cuando y como se realiza la sustitución.

En una primera ejecución pruebe \$ ./parameter.sh

En una segunda corrida ejecute \$ ./parameter.sh uno dos tres cuatro

5. ¿Qué sucede si utilizamos bash en lugar de sh en el script parameter.sh? ¿Cómo debemos modificar parameter.sh para que la salida sea exactamente la misma en bash?

Ejercicio 2. Cree el siguiente script "batchwork"

```
#!/bin/bash
echo "- - nohup: run commands in the background - -"
#avoid terminating the programs when logging off from a remote SSH session
echo "nohup $1 > foo.out 2> foo.err < /dev/null &"
nohup $1 > foo.out 2> foo.err < /dev/null &
```
- 1. ¿Puede explicar para que sirve este script?
- 2. ¿Cómo funciona? ¿Qué sucede con la salida estándar y el error estándar?
- 3. Verifique su utilidad conectándose al servidor de la FCAI (179.0.136.155 o 192.168.200.2, según corresponda), ejecute sleep 600 mediante este script, salga y vuelva a conectarse.

Ejercicio 3. En relación al script "batchwork" del ejercicio anterior.

- 1. Inspeccione su árbol de directorios.
- 2. ¿Qué contiene su .bashrc? Identifique las variables PATH y LD\_LYBRARY\_PATH.
- 3. ¿Dónde debe colocar script "batchwork" dentro de su home local tal que pueda ser ejecutado desde cualquier sitio?

Ejercicio 4. Se deben generar alias tal que puedan ser ejecutados desde cualquier sitio dentro de su sesión.

- 1. ¿En que archivo se deben ubicar éstos si utiliza bash?
- 2. ¿Cuál es la orden que debe ser ejecutada una vez que se han agregado los alias deseados, tal que éstos sean exportados a otras shells?

Ejercicio 5. A continuación se brinda una serie de alias, que poseen pequeños errores, corríjalos, compruebe que funcionan y discuta su relevancia.

- 1. alias ll=`ls -l`
- 2. alias la = 'ls -la'
- 3. alias fcai="ssh alumnoXY@179.0.136.155"

Ejercicio 6. Pruebe loguearse al servidor de la FCAI sin introducir su password y mediante la ejecución del alias creado en el ejercicio anterior, es decir: \$ fcai

## Entrega

Se entregarán los ejercicios 1 y 2.